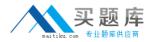

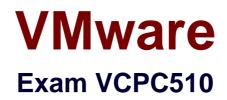

# VMware Certified Professional on vCloud

Version: 6.0

[Total Questions: 250]

http://www.maitiku.com QQ:860424807

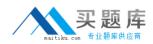

# **Question No:1**

## -- Exhibit --

| Name and Descrip       | tion Network Specific      | cation   | Syslog Server Se        | ttings |        |
|------------------------|----------------------------|----------|-------------------------|--------|--------|
|                        |                            |          |                         |        |        |
| Network mask:          | 255.255.255.0              | *        |                         |        |        |
| Default gateway:       | 192.168.20.254             | *        |                         |        |        |
| Primary DNS:           |                            |          |                         |        |        |
| Secondary DNS:         |                            |          | .0.                     |        |        |
| DNS suffix:            |                            |          |                         |        |        |
|                        |                            |          |                         |        |        |
| Static IP pool:        |                            |          | U.                      |        |        |
| Enter an IP range (for | mat: 192.168.1.2 - 192.168 | 3.1.100) | or IP address and click | Add.   |        |
|                        |                            | Add      |                         |        |        |
| 192.168.20.1 - 192     | 2.168.20.100               | Modify   |                         |        |        |
|                        |                            |          |                         |        |        |
|                        |                            |          |                         |        |        |
|                        |                            |          |                         |        |        |
|                        |                            |          |                         |        |        |
|                        |                            |          |                         |        |        |
| Total: 100             |                            |          |                         |        |        |
|                        |                            |          |                         |        |        |
|                        |                            |          |                         |        |        |
|                        |                            |          |                         | OK     | Cancel |

-- Exhibit --

Click the Exhibit button.

An administrator needs to modify the range of static IP addresses available to the network in question. The administrator clicks on the Network Specification tab and is presented the options shown in the exhibit, which cannot be selected.

What is a possible cause for this issue?

- A. The administrator does not have the vShield Manager role.
- **B.** The administrator does not have the organization administrator role.
- C. The vShield Edge appliance has been powered off and is inaccessible.
- **D.** The network in question is a direct connected external organization network.

#### Answer: D

# Exact State State

# Question No: 2

-- Exhibit --

| Add Provider VDC                            |                                                                      | 0                | 3 🛛    |
|---------------------------------------------|----------------------------------------------------------------------|------------------|--------|
| Name this Provider VDC Select Resource Pool | Add Storage<br>Select storage profiles this provider VDC will offer. |                  |        |
| Add Storage                                 |                                                                      | All              | C      |
| Ready to Complete                           | Storage Profile                                                      | Datastores       |        |
| Ready to complete                           | * (Any)                                                              | Storage1 (1)     |        |
|                                             | Add Remove                                                           | <u>O</u>         |        |
|                                             | Storage Profile                                                      | Datastores       |        |
|                                             |                                                                      |                  |        |
|                                             |                                                                      | Back Next Finish | Cancel |

-- Exhibit --

Click the Exhibit button.

When adding storage in the Provider vDC wizard you don't see the intended Storage Profile. What could be the cause?

- A. The Storage Profile has not been created in vCenter.
- B. The Storage Profile has been named with more than 5 characters.
- C. The Storage Profile is set by the Org vDC wizard
- **D.** The Provider vDC combines all storage profiles into \*(Any)

## Answer: A

#### **Question No : 3**

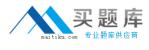

#### -- Exhibit --

| Create a network for use by vApps in this virtual datacenter.<br>tion<br>You can create a routed network that provides controlled access to machines and networks outside of the VDC via an                                                                                                    | ion VDC Netw | ork                                             |                                                 |                               |                                           |      |                       | 3      |   |
|----------------------------------------------------------------------------------------------------|--------------|-------------------------------------------------|-------------------------------------------------|-------------------------------|-------------------------------------------|------|-----------------------|--------|---|
| Create a network for use by vApps in this virtual datacenter.  You can create a routed network that provides controlled access to machines and networks outside of the VDC via an edge gateway, or an isolated network that only machines in this VDC can connect to. You can also create a network that connects directly to an external network. Create an isolated network within this virtual datacenter. Create a nouted network by connecting to an existing edge gateway:  Name 1 4 # External Netwo # Organization V EmpireGateway 1 1 0 9  Connect directly to an external network:  Name 1 4 IP Pool (Used/Total) Volued/Total) Volued/Total                                                                                                    | k Type       | Select Network Type                             |                                                 |                               |                                           |      |                       |        |   |
| You can create a routed network that provides controlled access to machines and networks outside of the VDC via an edge gateway, or an isolated network that only machines in this VDC can connect to.<br>You can also create a network that connects directly to an external network.<br>C create an isolated network within this virtual datacenter.<br>C create a routed network by connecting to an existing edge gateway:<br>All   Name 1   External Network:<br>C connect directly to an external network:<br>C connect directly to an external network:<br>C connect directly to an external network:<br>Name 1   I Pool (Used/Total)  Volume 1  I Pool (Used/Total)  Volume 1  Volume 1 |              | Create a network for u                          | se by vApps in this virt                        | ual datacent                  | er.                                       |      |                       |        |   |
| Create a routed network by connecting to an existing edge gateway:                                                                                                    | e e<br>Y     | edge gateway, or an is<br>'ou can also create a | olated network that or<br>network that connects | nly machines<br>directly to a | in this VDC can conn<br>external network. |      | ks outside of the VDC | via an |   |
| All          Name       1 # External Netwo         # Organization V       Available Networks         Empire Gateway       1         1       1         © Connect directly to an external network:         All       C         Name       1         IP Pool (Used/Total)       VSphere Network                                                                                                    |              | -                                               |                                                 |                               |                                           |      |                       |        |   |
| Name       1       # External Netwo       # Organization V       Available Networks         Image: Second second second                                                                                                    |              | Create a routed riet                            | work by connecting to                           | _                             | oge galeway.                              |      |                       |        | G |
|                                                                                                    |              | Name 1                                          | # External Netwo                                |                               | on V.,                                    |      | le Networks           |        | m |
| Connect directly to an external network:  All  VSphere Network  VCenter  VCenter  VCenter  VCenter  VCenter  VCenter  VCenter  VCenter  VCenter  VCenter  VCenter  VCenter  VCenter  VCenter  VCenter  VCenter  VCenter  VCenter                                                                                                    |              |                                                 |                                                 |                               |                                           |      |                       |        |   |
| Connect directly to an external network:     All     VCenter                                                                                                    |              | <ul> <li>EmpireOateway</li> </ul>               |                                                 |                               |                                           |      |                       |        |   |
| Connect directly to an external network:      Ali      Name      IA      IP Pool (Used/Total)      VSphere Network      VCenter                                                                                                    |              |                                                 |                                                 |                               |                                           |      |                       |        |   |
| All     ▼     C       Name     1 ▲     IP Pool (Used/Total)     vSphere Network     VCenter                                                                                                    | 6            | Connect directly to a                           | an external network:                            |                               |                                           | 1-1  | 1 of 1                |        |   |
| Name 1 A IP Pool (Used/Total) VSphere Network VCenter                                                                                                    |              | y connect anecay to                             |                                                 |                               | All                                       | •    |                       | d      | 3 |
| - extnetwork 25.00% 🗳 EXTERNALNETWORK 🖗 10.131.10.254                                                                                                    |              | Name 1                                          | IP Pool (Used/Total)                            |                               | vSphere Networ                            | *    | VCenter               |        |   |
|                                                                                                    |              | extnetwork                                      | 25.00%                                          | 1                             |                                           | VORK | 10.131.10.254         |        |   |
|                                                                                                    |              |                                                 |                                                 | _                             |                                           |      |                       |        |   |
|                                                                                                    |              |                                                 |                                                 |                               |                                           | · ·  | · · · · · · ·         | . к. п |   |

-- Exhibit --

Click the Exhibit button.

Which External Organization Network type is being created in the Organization Network Creation Wizard?

- A. External port group-backed
- B. External VLAN-backed
- C. External Direct
- **D.** External Routed

# Answer: C

#### Question No : 4

-- Exhibit --

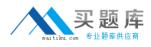

# VMware VCPC510 : Practice Test

| Configure Services: Mah | esh4Net                                                                                   |                      |                 |           |         |      | ×      |
|-------------------------|-------------------------------------------------------------------------------------------|----------------------|-----------------|-----------|---------|------|--------|
| DHCP Firewall           | NAT - External IPs                                                                        | NAT Mapping          | Site-to-Site VP | 'N Static | Routing |      |        |
| selecting one or mor    | to the Firewall to allow or<br>re rules, dragging and drop<br>oping them into a different | oping them at the de | esired location |           |         |      |        |
| ✓ Enable firewall       |                                                                                           |                      |                 |           |         |      |        |
| 0                       | Deny OAllow Deny Oallow                                                                   | the list.            |                 | 2         |         |      |        |
| Firewall Rule           | Source                                                                                    | Destination          | Protocol        | Traffic   | Ac      | Log  | En     |
| Web Services            | 192.168.0.27:Any                                                                          | Any:Any              | ТСР             | Outgoing  | Deny    | 0    | ~      |
| Web Services            | Any:Any                                                                                   | 192.168.0.27:Any     | TCP             | Incoming  | Allow   | 0    | ~      |
| Database Services       | Any:Any                                                                                   | 192.168.0.17:Any     | тср             | Incoming  | Allow   | 0    | ~      |
| ACME External           | Any:Any                                                                                   | Any:Any              | ANY             | Outgoing  | Deny    | 0    | ~      |
|                         |                                                                                           |                      |                 |           |         |      |        |
|                         |                                                                                           |                      |                 |           |         |      |        |
|                         |                                                                                           |                      |                 |           |         |      |        |
|                         |                                                                                           |                      |                 |           |         |      |        |
|                         |                                                                                           |                      |                 |           |         |      |        |
|                         |                                                                                           |                      |                 |           |         |      |        |
|                         |                                                                                           |                      |                 |           |         |      |        |
|                         |                                                                                           |                      |                 |           | Add     | Edit | Delete |
|                         |                                                                                           |                      |                 |           |         | ок   | Cancel |

-- Exhibit --

Click the Exhibit button.

ACME has a virtual machine with an IP address of 192.168.0.51. It is running an SMTP mail service and is unable to communicate from the assigned network. The network is an External Routed network with the firewall rules displayed in the exhibit.

Which configuration change would correct this behavior?

- A. Set the Destination IP address to 192.168.0.51.
- **B.** Disable the Web Services rule for the Incoming Traffic Type.
- **C.** Change the ACME External rule Traffic Type to Incoming.
- **D.** Set the ACME External rule to Allow.

#### Answer: D

#### **Question No:5**

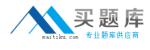

#### -- Exhibit --

|                                            |                                                                   |                     | -                         |           |
|--------------------------------------------|-------------------------------------------------------------------|---------------------|---------------------------|-----------|
| Select Network Type                        | 9                                                                 |                     | $\bigcirc$                |           |
| Create a network for                       | use by vApps in this virtual dat                                  | acenter.            |                           |           |
| edge gateway, or an<br>You can also create | isolated network that only mad<br>a network that connects directl |                     | rks outside of the VDC vi | a an      |
| Ū                                          | d network within this virtual dat                                 |                     |                           |           |
| Create a routed n                          | etwork by connecting to an exis                                   | sting edge gateway: |                           |           |
|                                            |                                                                   | All                 |                           | C         |
| Name 1                                     | ▲ # External Netwo # Orga                                         | anization V         | ble Networks              | 1 10      |
| EmpireGateway                              | - <u>k</u> 1 <u>4</u> 0                                           | 9                   |                           |           |
|                                            |                                                                   |                     |                           |           |
|                                            |                                                                   |                     |                           |           |
|                                            |                                                                   |                     |                           |           |
| <ul> <li>Connect directly to</li> </ul>    | o an external network:                                            |                     | -1 of 1                   | M         |
| <ul> <li>Connect directly to</li> </ul>    | o an external network:                                            |                     | -1 of 1                   | N<br>C' @ |
| Connect directly to     Name 1             | o an external network:                                            |                     | -1 of 1                   |           |
|                                            |                                                                   | All                 |                           | C' (      |
| Name 1                                     | IP Pool (Used/Total)                                              | All vSphere Network | VCenter                   | C' (      |

-- Exhibit --

Click the Exhibit button.

Which External Organization Network type is being created in the Organization Network Creation Wizard?

- A. External port group-backed
- B. External VLAN-backed
- C. External Direct
- D. External Routed

Answer: D

# **Question No:6**

-- Exhibit --

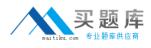

# VMware VCPC510 : Practice Test

| Configure Services: Mah | esh4Net                                                                                   |                      |                 |           |         |      | ×      |
|-------------------------|-------------------------------------------------------------------------------------------|----------------------|-----------------|-----------|---------|------|--------|
| DHCP Firewall           | NAT - External IPs                                                                        | NAT Mapping          | Site-to-Site VP | 'N Static | Routing |      |        |
| selecting one or mor    | to the Firewall to allow or<br>re rules, dragging and drop<br>oping them into a different | oping them at the de | esired location |           |         |      |        |
| ✓ Enable firewall       |                                                                                           |                      |                 |           |         |      |        |
| 0                       | Deny OAllow Deny Oallow                                                                   | the list.            |                 | 2         |         |      |        |
| Firewall Rule           | Source                                                                                    | Destination          | Protocol        | Traffic   | Ac      | Log  | En     |
| Web Services            | 192.168.0.27:Any                                                                          | Any:Any              | ТСР             | Outgoing  | Deny    | 0    | ~      |
| Web Services            | Any:Any                                                                                   | 192.168.0.27:Any     | TCP             | Incoming  | Allow   | 0    | ~      |
| Database Services       | Any:Any                                                                                   | 192.168.0.17:Any     | тср             | Incoming  | Allow   | 0    | ~      |
| ACME External           | Any:Any                                                                                   | Any:Any              | ANY             | Outgoing  | Deny    | 0    | ~      |
|                         |                                                                                           |                      |                 |           |         |      |        |
|                         |                                                                                           |                      |                 |           |         |      |        |
|                         |                                                                                           |                      |                 |           |         |      |        |
|                         |                                                                                           |                      |                 |           |         |      |        |
|                         |                                                                                           |                      |                 |           |         |      |        |
|                         |                                                                                           |                      |                 |           |         |      |        |
|                         |                                                                                           |                      |                 |           |         |      |        |
|                         |                                                                                           |                      |                 |           | Add     | Edit | Delete |
|                         |                                                                                           |                      |                 |           |         | ок   | Cancel |

-- Exhibit --

Click the Exhibit button.

ACME has a Web Server virtual machine with an IP Address of 192.168.0.27. It is not responding to incoming customer requests on either internal or external networks. The network is an External Routed network with the firewall rules displayed in the exhibit.

Which configuration change would correct this behavior?

- A. Change the Outgoing Web Services rule to Allow.
- B. Change the IP Address of the Incoming Web Services rule to 192.168.0.17
- C. Change the IP Address of the Web Servcies Source to 192.168.0.17
- D. Delete the Outgoing Web Services rule.

**Answer: A** 

#### **Question No:7**

-- Exhibit --

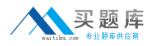

#### VMware VCPC510 : Practice Test

| 🕢 Deploy Template                                                                                           |                                                                                                    |
|----------------------------------------------------------------------------------------------------|----------------------------------------------------------------------------------------------------|
| Guest Customization<br>Select the customization                                                             | option for the guest operating system                                                                                                    |
| Name and Location<br>Host / Cluster<br>Storace<br>Guest Customization<br>User Settings<br>Ready to Complete | <ul> <li>Power on this virtual machine after creation.</li> <li>Select the option to use in customizing the guest operating system of the new virtual machine.</li> <li>O not customize</li> <li>C customize using the Customization Wizard</li> <li>C customize using an existing customization specification</li> <li>Mindows customization resources were not found on the server.</li> </ul> |
| Help                                                                                                    | ≤ Back Next ≥ Cancel                                                                                                    |

-- Exhibit --

Click the Exhibit button.

An administrator has implemented a new vSphere 5 environment and is deploying their first Windows 2008 R2 template. When running the Deploy Template wizard, the error shown in the exhibit appears.

What can be done to correct the problem?

A. Select the correct guest OS setting for the virtual machine.

**B.** Windows 2003 x64 cannot be customized.

**C.** Download and install the Microsoft Sysprep tool into the virtual machine to be customized.

**D.** Download the Microsoft Sysprep tool to the appropriate vCenter Server directory.

#### **Answer: A**

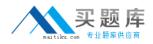

#### **Question No:8**

Your Cloud Administrator has asked you to deploy an Edge Gateway that will serve as a primary gateway for multiple Org vDC Networks. It has been decided that the size of the Edge Gateway will be Full.

When the Edge Gateway is deployed, what is the correct number cpus, memory, and cpu shares that will be automatically allocated?

- A. 1 cpu(s) with 1000 Shares and 256MB of memory.
- **B.** 2 cpu(s) with 1000 Shares and 512MB of memory.
- C. 2 cpu(s) with 2000 Shares and 1024MB of memory.
- **D.** 1 cpu(s) with 2000 Shares and 256MB of memory.

#### Answer: C

## **Question No:9**

-- Exhibit --

| Leases                      |                                                                                  |  |
|-----------------------------|----------------------------------------------------------------------------------|--|
| Specify the maximum time th | at vApps and vApp templates can run and be stored in this organization's vDC(s). |  |
| vApp leases:                |                                                                                  |  |
| Maximum runtime lease:      | 7 💌 Days 🔹 *                                                                     |  |
|                             | How long vApps can run before they are automatically stopped.                    |  |
| Maximum storage lease:      | 90 🔻 Days 💌 *                                                                    |  |
|                             | How long stopped vApps are available before being automatically cleaned up.      |  |
| Storage cleanup:            | Move to Expired Items 💌                                                          |  |
| 7 R 4 R 8                   |                                                                                  |  |

-- Exhibit --

Click the Exhibit button.

How long will VMs deployed in an organization with the indicated settings reside on storage?

- A. Until powered off
- B. Indefinitely
- C. Three months
- D. One week

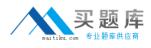

#### **Answer: B**

#### Question No : 10

-- Exhibit --

-- Exhibit --

Click the Exhibit button.

A business requires the DB1 server to remain isolated from the Internet. Web1 and Web2 are multi-homed and not configured to forward packets.

Based on the exhibit, what must be done to meet the business requirement?

- A. Deploy an additional vShield Edge device between DB1 and Web VMs.
- **B.** Connect DB1 to a new isolated network.
- C. Modify the DB1 NIC to connect to WebServ-Net.
- **D.** Deploy an additional vShield Edge device between DB1 and the Internet.